# **Elektronická pošta**

## **Adresa mailového klienta**

[mail.slu.cz](http://mail.slu.cz)

## **Přihlášení do mailu**

Do mailu se **přihlašujete svými CRO údaji**. V mailu máte vždy jen jeden účet nezávisle na tom jestli jste student, zaměstnance nebo obojí.

Tento e-mail je standardně využíván pro komunikaci mezi univerzitou a Vámi, upozorňujeme na skutečnost vyplývající ze Studijního a zkušebního řádu, podle které jsou studenti povinni v rámci studia a při jeho průběžné kontrole používat své univerzitní e-mailové účty!

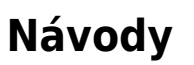

- [Vytvoření automatického podpisu](https://uit.opf.slu.cz/horde:podpis)
- [Přeposílání mailu na soukromý mail](https://uit.opf.slu.cz/horde:preposilani)
- [Nastavení externích e-mailových klientů](https://uit.opf.slu.cz/horde:externi)
- [Nastavení filtru dovolená](https://uit.opf.slu.cz/horde:dovolena)
- [Import kontaktů do Horde](https://uit.opf.slu.cz/horde:kontakt)
- [Import kalendáře do Horde](https://uit.opf.slu.cz/horde:kalendar)
- [Vytvoření sdíleného kalendáře](https://uit.opf.slu.cz/horde:sdilenykalendar)
- [Vyprázdnění koše](https://uit.opf.slu.cz/horde:kos)
- [Správa Černé listiny](https://uit.opf.slu.cz/horde:blacklist)
- [Zobrazení mailů ze všech účtů a skrytých složek](https://uit.opf.slu.cz/horde:zobrazenivsechmailu)
- [Označení pošty](https://uit.opf.slu.cz/horde:stitky)
- [Povolit obrázky ve zprávách](https://uit.opf.slu.cz/horde:zobrazeniobrazku)

### **Guides**

- [Forwarding of school e-mails](https://uit.opf.slu.cz/horde:preposilanien)
- [Setting up external e-mail clients](https://uit.opf.slu.cz/horde:externien)

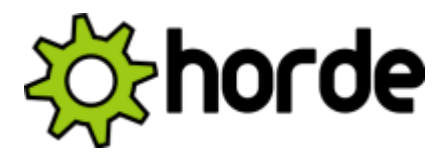

### V případě dotazů/problémů použijte [HelpDesk](https://uit.opf.slu.cz/navody:helpdesk)

#### From:

<https://uit.opf.slu.cz/>- **Ústav informačních technologií**

Permanent link: **<https://uit.opf.slu.cz/horde?rev=1655702824>**

Last update: **2022/06/20 05:27**

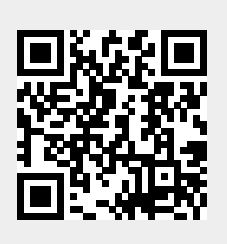